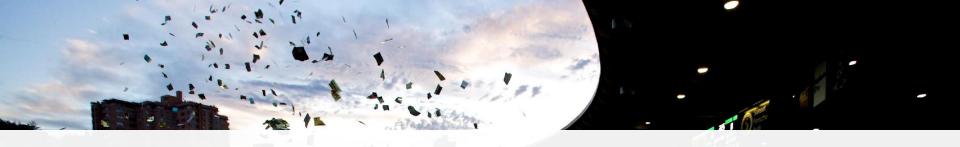

GREEN SPORTS ALLYANCE

Start your journey today.
Become a Play to Zero Champion.

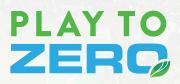

powered by arc)

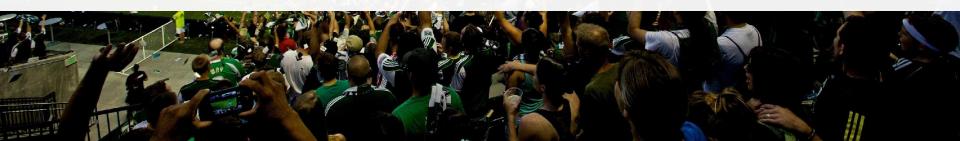

# Start on www.playtozero.org

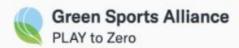

# Are you ready to Play to Zero™?

Play to Zero is the new leadership recognition platform and sustainability performance toolkit that will guide and celebrate progress towards a resilient future for sport and our communities.

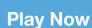

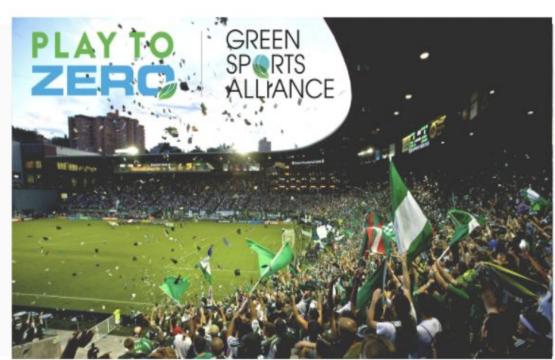

# Learn more with <a href="https://www.arcskoru.com/articles">www.arcskoru.com/articles</a>

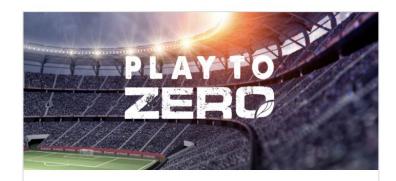

News

Arc partners with The Green Sports Alliance to drive the sports sector toward net zero

Sarah Merricks

Apr 19, 2021

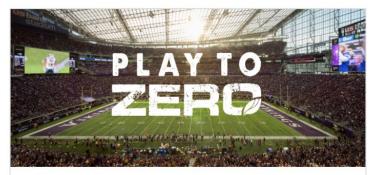

News

Get Started with PLAY to Zero

Chris Pyke

Apr 16, 2021

# Read program requirements on <a href="https://www.arcskoru.com/guides">www.arcskoru.com/guides</a>

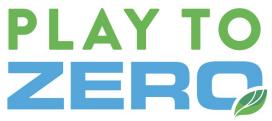

#### Introduction

This document describes the components of the **Play to Zero™** proparticipation requirements, evaluation criteria, and opportunities for applies to sports venues, teams, leagues, conferences, and related program seeks to accelerate the transition toward net zero energy operations for the sporting industry. To that end, Play to Zero provid framework with opportunities for all market participants to unite, im leadership.

#### **Program Elements**

Play to Zero is open to everyone in the sports industry - venues, tear corporate partners, and allies. There are five steps to participation:

- 1. Sign up for free as a Green Sports Alliance member learn r
- 2. Commit to improve sustainability over time.
- 3. Commit to measuring performance.
- 4. Apply for recognition as a Player, Leader, or Champion.
- 5. Use the recognition and support to engage fans and partners.

|          | Player  + Leadership + Commitment to improvement + Commitment to measurement |                                             |                            |  |  |
|----------|------------------------------------------------------------------------------|---------------------------------------------|----------------------------|--|--|
|          |                                                                              |                                             |                            |  |  |
|          | Energy                                                                       | Water                                       | Waste                      |  |  |
|          | + Roadmap                                                                    |                                             |                            |  |  |
| Leader   | ≥30% reduction in energy and/or GHG emissions                                | ≥30% reduction in potable water consumption | ≥30% solid waste diversion |  |  |
| Champion | ≥50% reduction in energy and/or GHG emissions                                | ≥50% reduction in potable water use         | ≥50% solid waste diversion |  |  |
|          | Net zero energy and/or GHG emissions                                         | Net zero potable water use                  | Net zero waste             |  |  |

# **Become a Player**

- ☐ GSA member
- □ Leadership
- ☐ Commitment to measurement

**Player Recognition** 

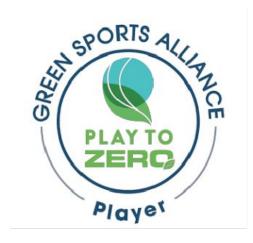

# Earn recognition as a Leader

- □ Player
- □ >30% improvement
- Submit for review

**Leader Recognition** 

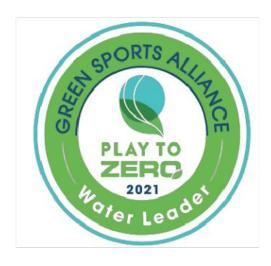

# Step up to recognition as a Champion

- Player
- □ >50% improvement
- Submit for review

**Champion Recognition** 

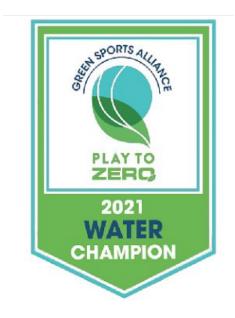

# Earn the ultimate recognition for net zero performance

- Player
- □ Net Zero
- Submit for review

**Net Zero Recognition** 

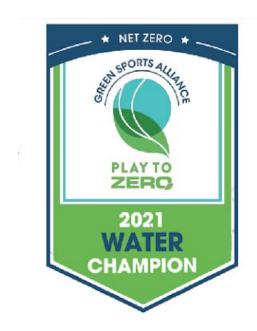

## **The Basics**

- 1. Login on <u>www.arcskoru.com</u>
- 2. Select or create a project
- 3. Setup your team
- 4. Enter, link, or sync data
- 5. Explore score and submit for recognition

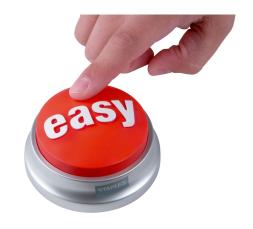

## **Performance**

## Three elements

- 1. Performance period
- 2. Baseline period
- 3. PTZ score

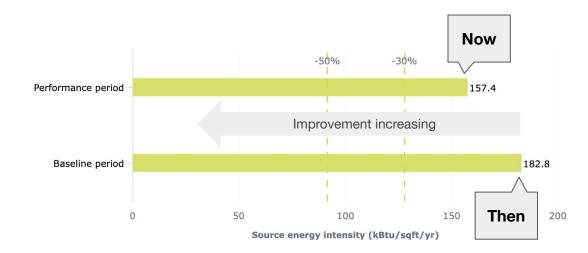

## **Connect to data**

- ☐ Link or sync existing data
- Connect to ENERGY STAR
- □ Automate utility data

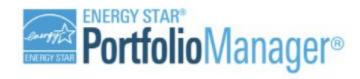

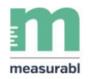

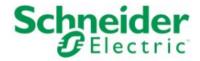

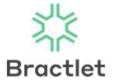

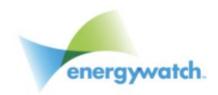

# Summary of Play to Zero powered by Arc

- ✓ Start on <a href="https://www.playtozero.org">www.playtozero.org</a>, login to Arc
- ✓ Select or create a venue or facility
- ✓ Enter, link, or sync performance data
- ✓ View Play to Zero improvement scores
- ✓ Apply for Leader, Champion, or Net Zero recognition

We are here to help!

Start with <a href="mailto:contact@arcskoru.com">contact@arcskoru.com</a>

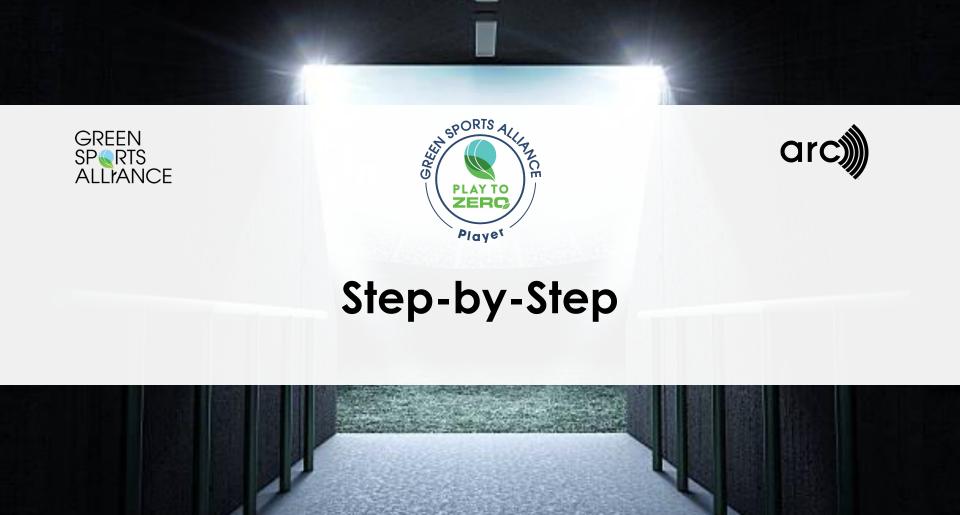

## **Step 1: Access Play to Zero**

Go to (and bookmark) www.playtozero.org Click "Log In" in upper right

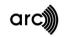

Solutions >

Resources V

Articles

Impact

About

**GREEN SP** RTS **ALL'ANCE** 

#### **GSA Tip:**

PlayToZero.org is your custom entry point into the sports-specific Arc Skoru performance portal.

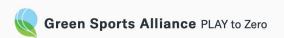

## Are you ready to Play to Zero<sup>™</sup>?

Play to Zero is the new leadership recognition platform and sustainability performance toolkit that will guide and celebrate progress towards a resilient future for sport and our communities.

Play Now

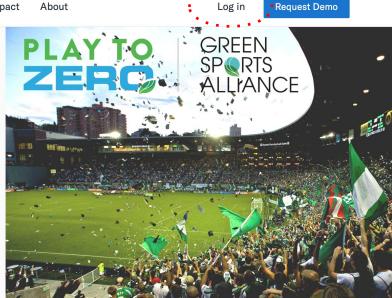

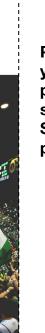

## Step 2: Log In

Create a new USGBC account OR Log into your existing account

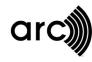

Log in with your USGBC account.

New to USGBC? Create an Account.

**Email address** 

Password

Forgot Password?

By clicking on "Log In" below, you affirm that you continue to abide by our Cookies Statement, Privacy Statement and Terms of Use for the lawful use of this website, as these policies have recently been changed.

Log In

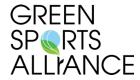

#### **GSA Tip:**

Make sure that your USGBC account is associated with your Play to Zero access. If you are not sure which account is linked to your club/venue, please contact us.

### Step 3: Select or create a project

Does your venue already exist in Arc? Click it! Do you need to start from scratch? Add a Project.

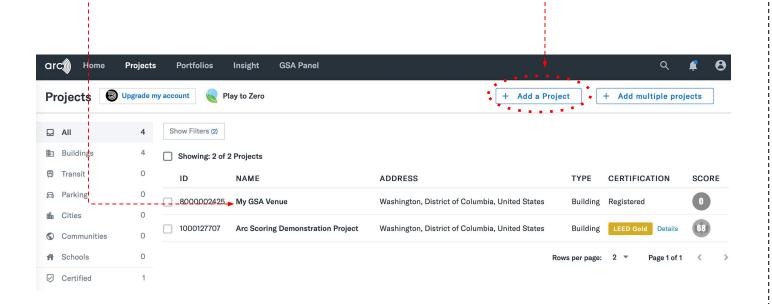

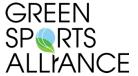

#### **GSA Tip:**

If you think your venue already exists in Arc but you are not seeing it, please contact us. It may not currently be associated with your USGBC account and we will need to link it.

## **Option: Add a new project**

Select Stadium/Arena if assessing your venue Fill out other details as needed Add Project and continue to step 4

|                                                                                      |                                        | Add a Proj | ect |
|--------------------------------------------------------------------------------------|----------------------------------------|------------|-----|
| Enter Project Details                                                                |                                        |            |     |
| Project Name                                                                         |                                        |            |     |
| Test GSA Venue                                                                       |                                        |            |     |
| This is a test project                                                               |                                        |            |     |
| Project Type                                                                         |                                        |            |     |
| Buildings                                                                            |                                        |            |     |
| Gross Area                                                                           | Unit Type                              |            |     |
|                                                                                      |                                        |            |     |
| 300,000                                                                              | square feet                            | ~          |     |
| 300,000  Enter total built area in square feet (Max:                                 |                                        |            |     |
| Enter total built area in square feet (Max:                                          | 20,499,999 square feet)                |            |     |
| Enter total built area in square feet (Max:                                          | 20,499,999 square feet)                | *          |     |
| Enter total built area in square feet (Max:  Are you registering for a LEED  Yes  No | 20,499,999 square feet) Certification? | *          |     |
| Are you registering for a LEED  Yes  No                                              | 20,499,999 square feet) Certification? | *          |     |

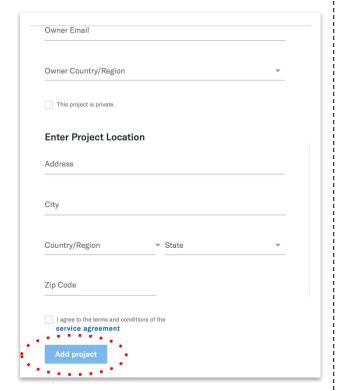

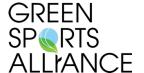

#### **GSA Tip:**

Try to fill this out to the best of your ability. Some of these details can be updated later.

### **Step 4: Access Play to Zero tools**

Click the "Get Started" button (Project Overview Page) OR Click "Play to Zero" on the Project Tool tab

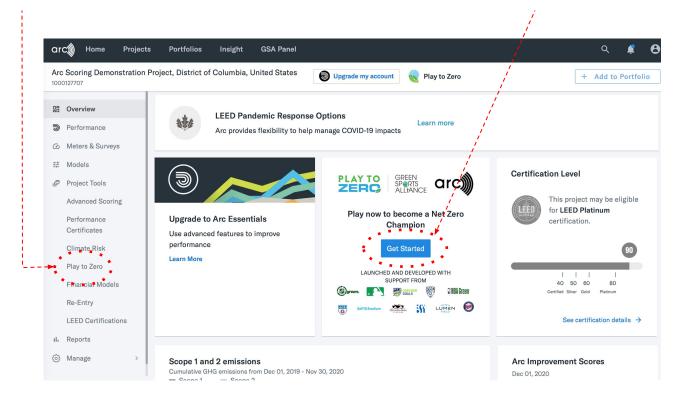

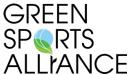

#### **GSA Tip:**

The Play to Zero
Project Tool on the
left-hand panel will
provide the
quickest access to
jumping into
program benefits
and other features
within the portal

#### **Step 5: Add GSA to your Project Team**

Click "Manage Team"

Add <u>Analytics@GreenSportsAlliance.org</u> as Read-Only

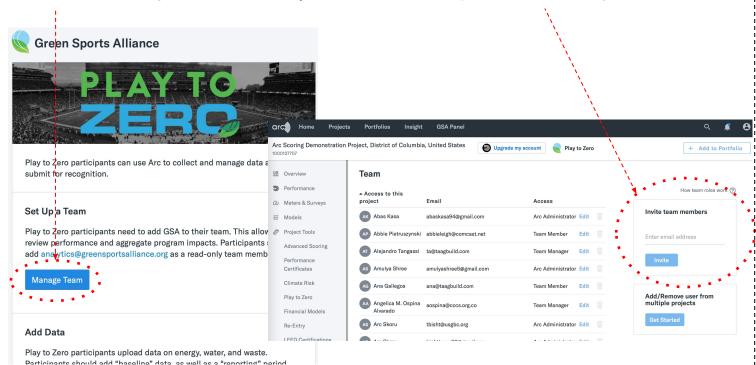

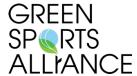

#### **GSA Tip:**

Adding GSA to your project team allows us to review your performance, recognize your achievements, and aggregate reports for maximum league insight.

YOUR DATA WILL NOT BE SHARED WITHOUT YOUR PERMISSION.

## Step 6: Enter "Building Settings"

Enter information about facility size (sf or m<sup>2</sup>) Occupancy (full time equivalents) Other factors are optional

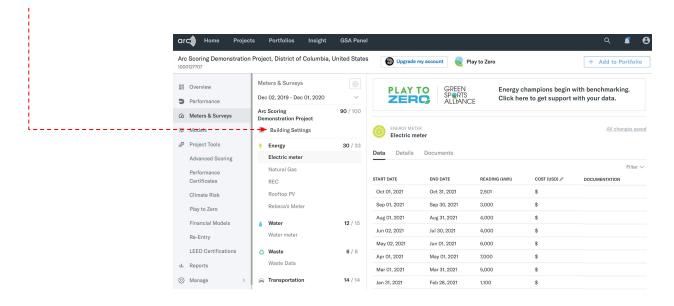

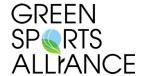

#### **GSA Tip:**

Occupancy varies a lot. Arc combines staff and visitors as "full time equivalents" based on hours spent in the facility.

#### Step 7: Add Data

Users can enter data directly in the Arc form Or, link to a data partner or provider Or, upload a spreadsheet

Play to Zero participants need to add GSA to their team. This allows GSA to review performance and aggregate program impacts. Participants should add analytics@greensportsalliance.org as a read-only team member. Manage Team **Add Data** Play to Zero participants upload data on energy, water, and waste. Participants should add "baseline" data, as well as a "reporting" period. Learn why and how. Add Energy **Add Water** Add Waste

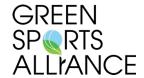

#### **GSA Tip:**

Do you have a different data or utility provider not shown here? We would love to know and support you.

## **Option: Enter data directly in Arc**

Click the gear to add a meter

Follow the wizard to indicate energy, water, or waste

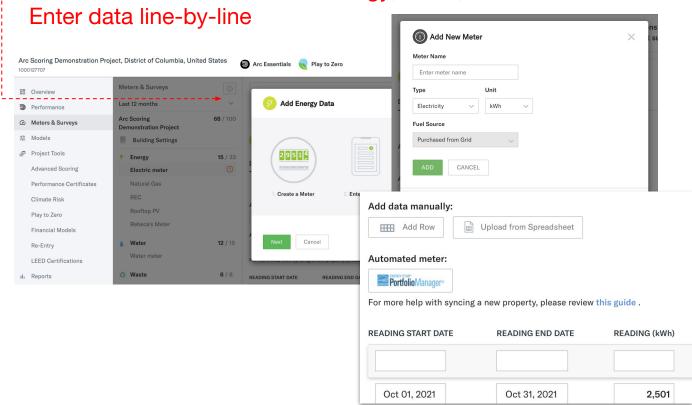

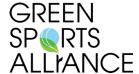

#### **GSA Tip:**

Do you have a different data or utility provider not shown here? We would love to know and support you.

#### **Option: Sync data from a partner**

Check the Arc Partner page, <u>www.arcskoru.com/partners</u>

For existing partners, use the contact information to activate

If you have a different partner, let us know

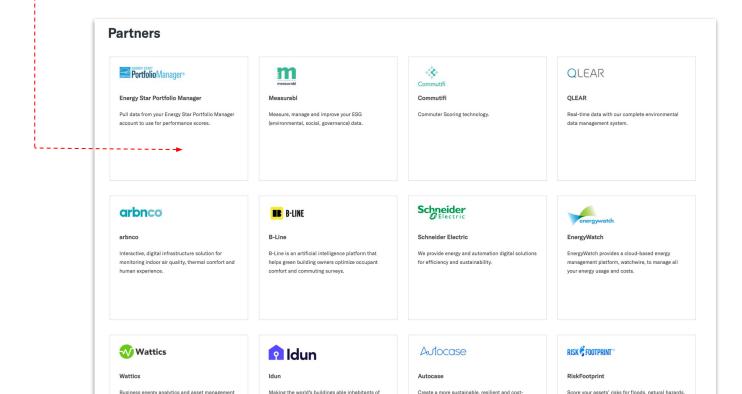

## GREEN SPORTS ALLIANCE

#### **GSA Tip:**

All partners can automatically share data. Each partner is a little different. Contact them to learn how to get setup.

## Option: Upload data from a spreadsheet

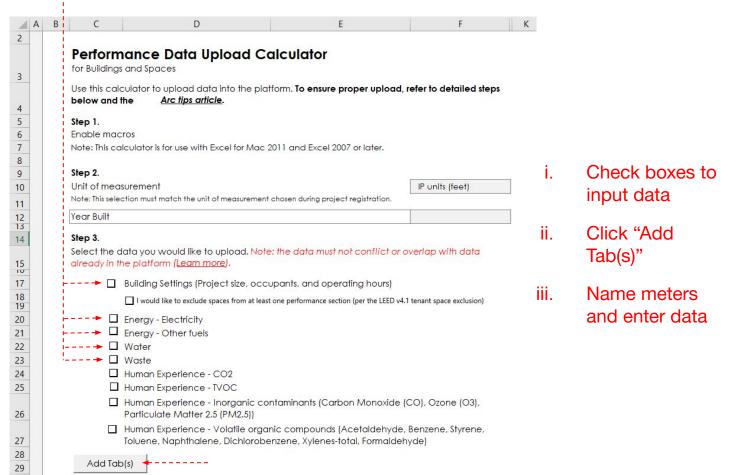

## GREEN SPORTS ALLYANCE

#### **GSA Tip:**

Spreadsheets allow users to upload existing data in bulk.

### **Option: Enter data for each meter**

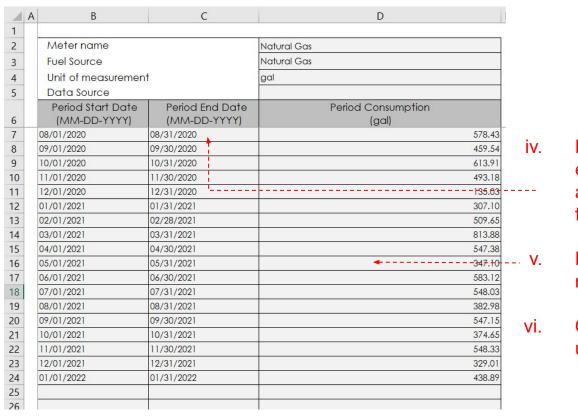

Enter start and end date in appropriate format

Enter meter reading

Check for correct units and fuel type

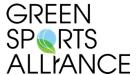

#### **GSA Tip:**

Each type of energy is a represented on its own tab – what Arc calls a "meter".

### **Option: Upload the spreadsheet**

For more help with syncing a new property, please review this guide .

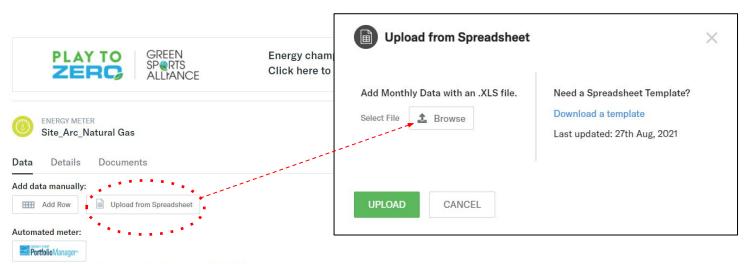

vi. READING START DATE READING END DATE READING (MBtu) COST (USD) DOCUMENTATION Jan 01, 2022 Jan 31, 2022 488.6 **1** UPLOAD Dec 01, 2021 Dec 31, 2021 203.6 **₾** UPLOAD **1** UPLOAD Nov 01, 2021 Nov 30, 2021 1,699,5 TITT Oct 31 2021 Oct 01 2021 5528

Save and upload your spreadsheet All spreadsheet tabs with data will be autofilled

## GREEN SPORTS ALLYANCE

#### **GSA Tip:**

Uploading the spreadsheet can populate building settings and create multiple meters simultaneously.

#### **Step 8: Review Performance**

Click "View PTZ Score" in main panel
Review performance improvement and potential recognition

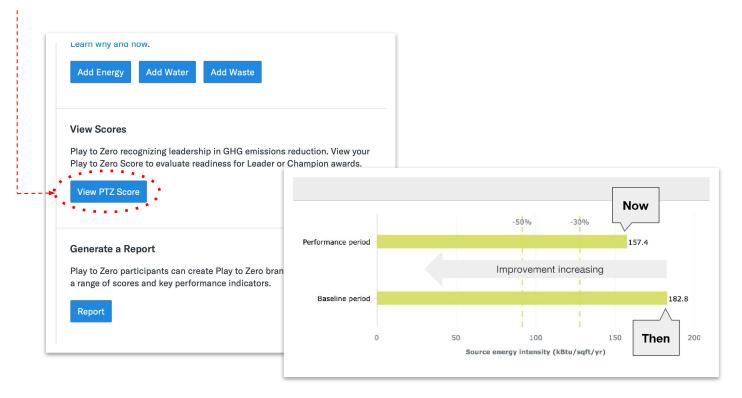

# GREEN SPORTS ALLYANCE

#### **GSA Tip:**

PTZ Scores require a 12 month "baseline." This baseline is set by you. If you do not have one yet, not a problem. We will work with you to establish this baseline and you will be able to access your score in Year 2.

#### **Step 9: Apply for Recognition**

Click Apply on the primary Play to Zero Interface Add your name, organization, and phone number to the email

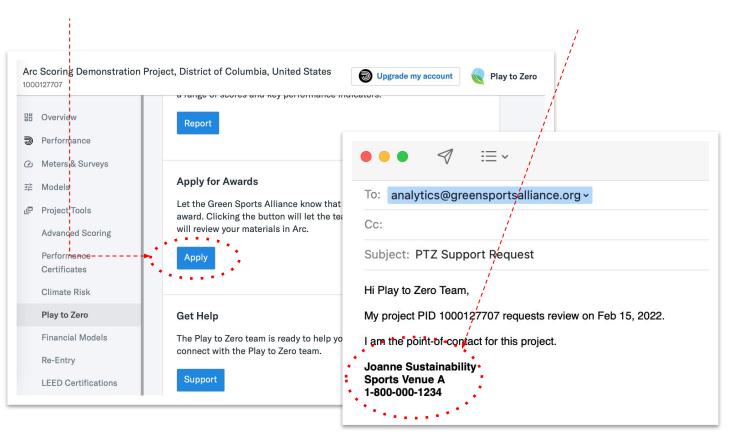

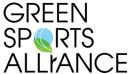

#### **GSA Tip:**

Note: GSA will be able to review your status and performance to determine your recognition tier. The same process will be required to apply for additional recognition later.

All *Players* will received a complimentary Media Kit.

## Recognition Levels: Player, Leader, Champion, Net Zero

#### **Leader Recognition**

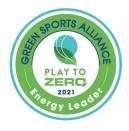

- → Player
- → >30% improvement
- ☐ Submit for review

#### **Champion Recognition**

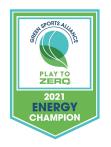

- □ Player
- □ >50% improvement
- Submit for review

#### **Net Zero Recognition**

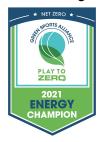

- □ Player
- Net Zero performance
- Submit for review

# GREEN SPORTS ALLYANCE

#### **GSA Tip:**

Reference Step 6 to apply for recognition at the Leader, Champion, or Net Zero tiers.

### **Step 10: Create performance reports**

Click "Report" in your Play to Zero panel
Use the Play to Zero header or your custom logo
Click "Create a Report"

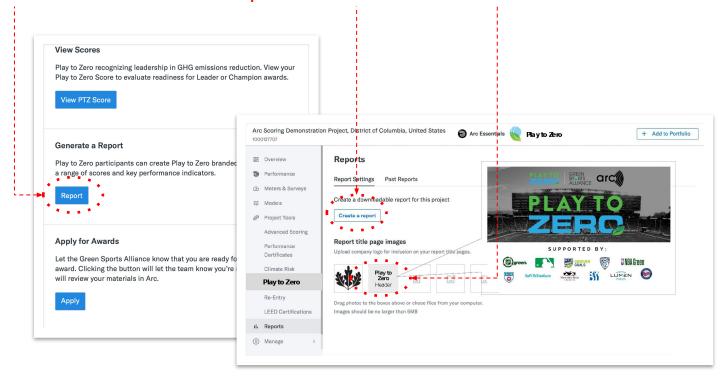

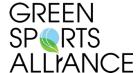

#### **GSA Tip:**

Use performance reports to easily communicate successes and gaps internally.

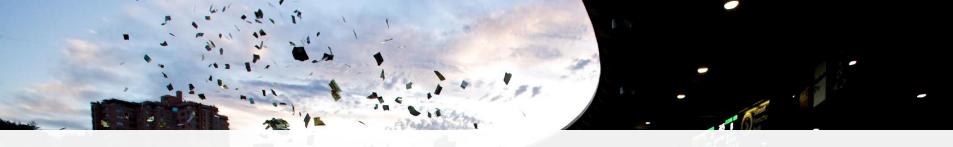

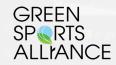

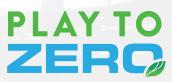

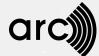

# Step-by-Step Check List

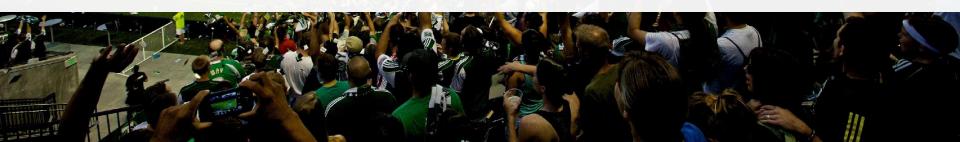

## Play to Zero Checklist

- . Access <u>PlaytoZero.org</u>
- 2. Login to Arc
- 3. Select or create a project
- 4. Access Play to Zero tools
- 5. Add GSA to your project team
- 6. Enter building settings
- 7. Add data
- 8. Review performance
- 9. Apply for recognition
- 10. Create a performance report

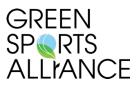

#### **GSA Tip:**

Teams can collaborate to enter data or analyze performance. Add team members under Settings.

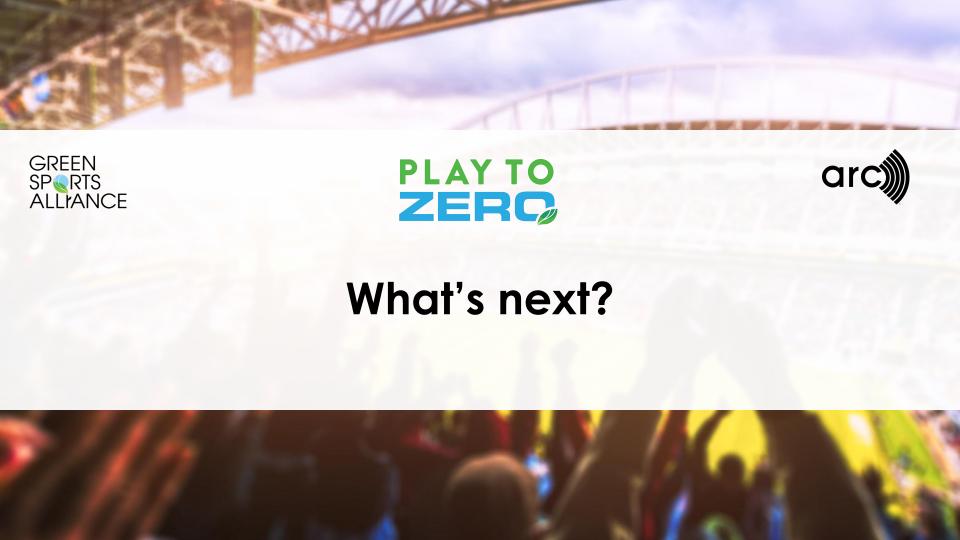

#### Learn more: Play to Zero Guidelines and Resources

Requirements and criteria at <a href="https://www.arcskoru.com/guides">www.arcskoru.com/guides</a> Learn more at <a href="https://www.arcskoru.com/articles">www.arcskoru.com/articles</a>

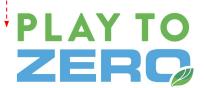

#### Introduction

This document describes the components of the Play to Zero\*\* program, including participation requirements, evaluation criteria, and opportunities for recognition. Play to Zero applies to sports venues, Teams, leagues, conferences, and related organizations. The program seeks to accelerate the transition toward net zero energy, water, and waste operations for the sporting industry. To that end, Play to Zero provides a performance-based framework with opportunities for all market participants to unite, improve, and celebrate leadership.

|          | Player                                                                     |                                             |                            |  |  |
|----------|----------------------------------------------------------------------------|---------------------------------------------|----------------------------|--|--|
|          | + Leadership<br>+ Commitment to improvement<br>+ Commitment to measurement |                                             |                            |  |  |
|          | Energy                                                                     | Water                                       | Waste                      |  |  |
|          | + Roadmap                                                                  |                                             |                            |  |  |
| Leader   | ≥30% reduction in energy<br>and/or GHG emissions                           | ≥30% reduction in potable water consumption | ≥30% solid waste diversion |  |  |
| Champion | ≥50% reduction in energy<br>and/or GHG emissions                           | ≥50% reduction in potable water use         | ≥50% solid waste diversion |  |  |
|          | Net zero energy and/or GHG emissions                                       | Net zero potable water use                  | Net zero waste             |  |  |

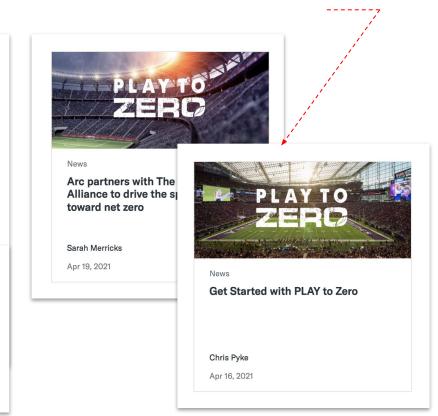

## GREEN SPORTS ALLIANCE

#### **GSA Tip:**

These documents will evolve over time. Make sure you are staying current on new criteria, tools, and resources provided to you through Play to Zero by referencing these resources.

#### Stay involved and communicate your successes

Leverage the Play to Zero Media Kit to engage stakeholders Join Play to Zero office hours and other live education sessions Unlock new Arc tools and level up your game!

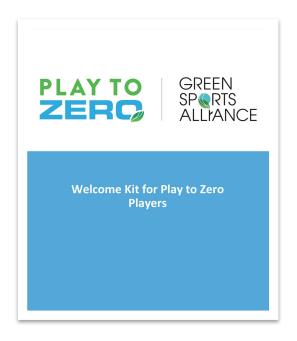

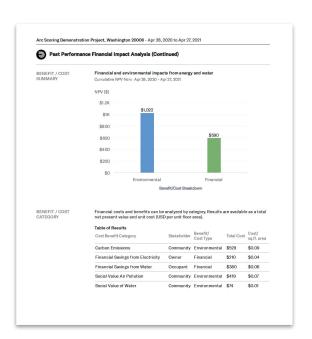

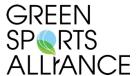

#### **GSA Tip:**

Play to Zero is only as strong as its community. The more you participate, the better your data, the more you will improve, and the more opportunities for value.

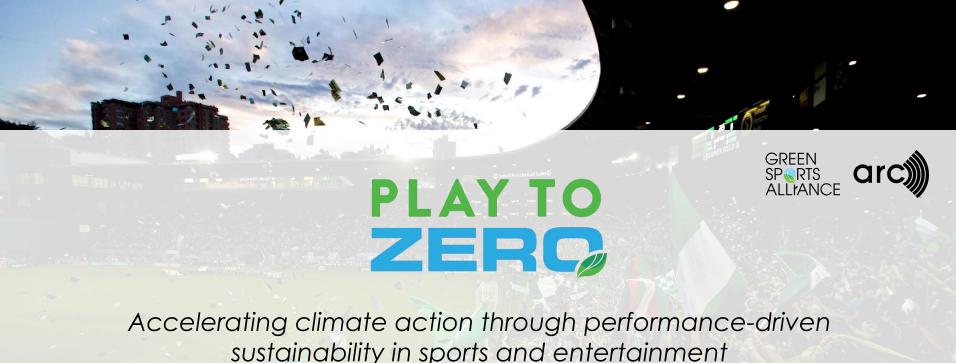

sustainability in sports and entertainment

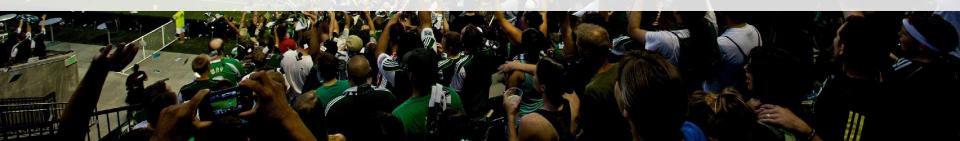